## **MusicCast 無線連接說明書**

## **網路連線操作說明**

事前準備 :

1.本產品需搭配區域網路設備進行設定(無限 Wi-Fi 網路)

2.請先於智慧型手機或平板電腦下載「MusicCast Controller App」

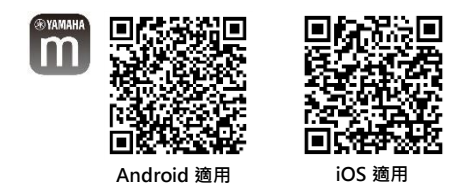

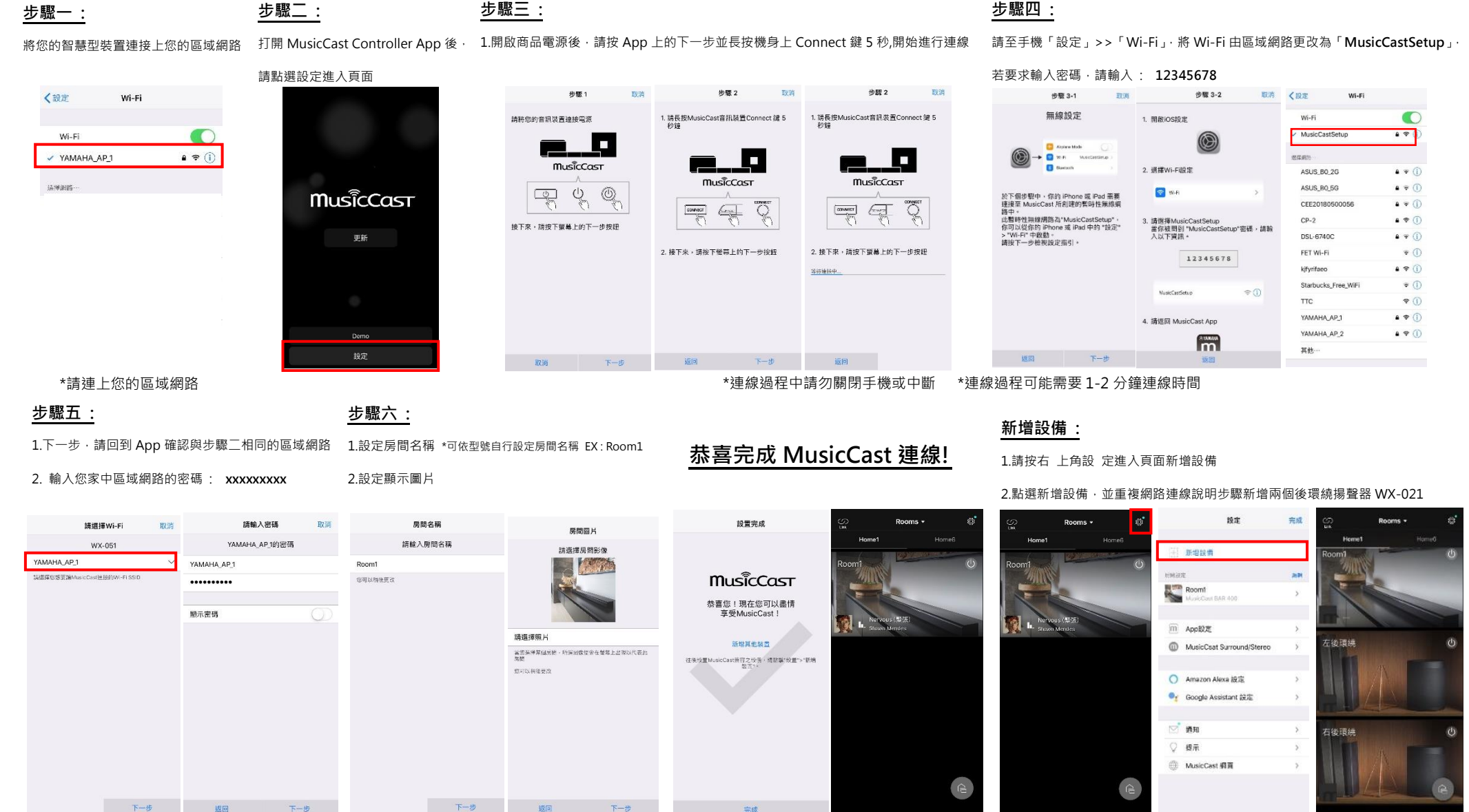

# **MusicCast 無線連接說明書**

#### **MusicCast SORROUND 無限環繞教學影片**

## **無線環繞連接設定說明(MusicCast SURROUND)**

#### **步驟一 :**

1.點選畫面右上角「設定」,進入頁面後點選「環繞/立體聲設定」>>「設定揚聲器」

#### 2.將揚聲器數量調整為「2台」,並選定您的左右後環繞揚聲器後,點選「儲存」即可完成設定

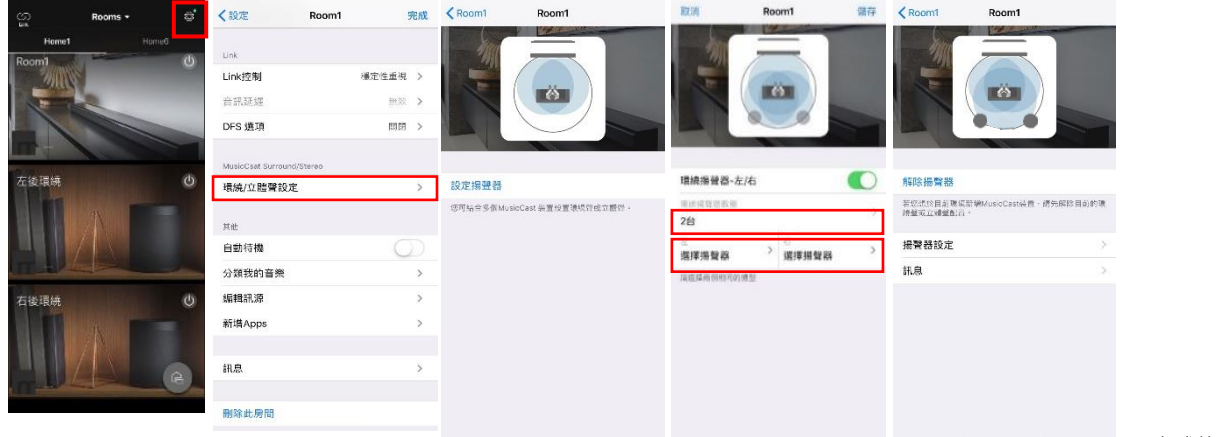

### **多房間播放操作說明 步驟一 :**

\*您也可以將 WX-021 作為單獨揚聲器使用,放在不同的房間,播放與主房間相同音樂 \*使用此功能需先解除 MusicCast SURROUND

#### 1.請按左上角,點選您要選擇為主房間揚聲器

2.點選欲增加的揚聲器做連線

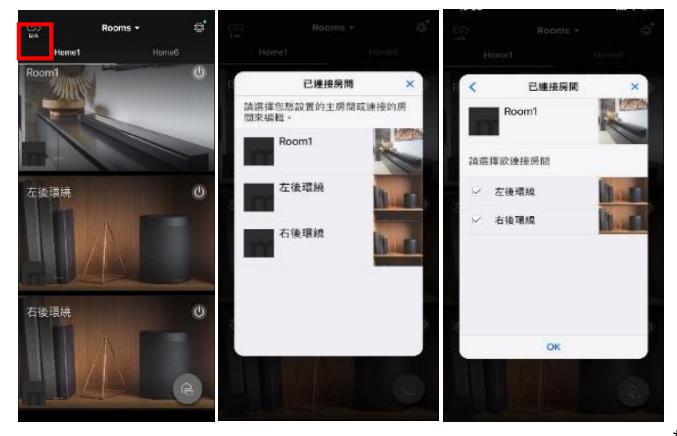

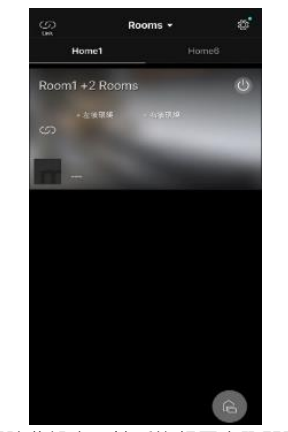

**恭喜完成 Link 連線!**

\*如需解除此設定,請重複相圖步驟即可解除設定

### **恭喜完成 MusicCast SURROUND 連線!**

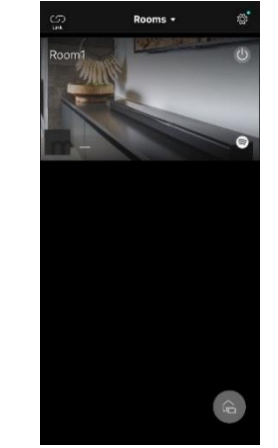

\*完成後左右後環繞揚聲器將會於畫面中消失

### 如您有任何與產品相關問題,請於上班時間撥打客服電話

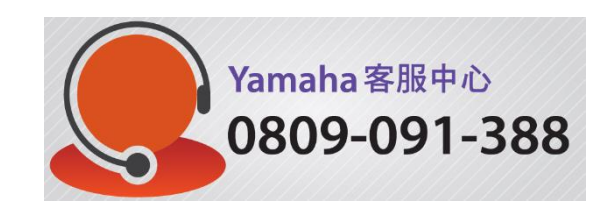

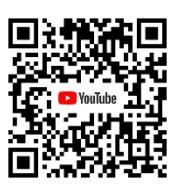